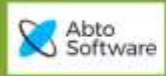

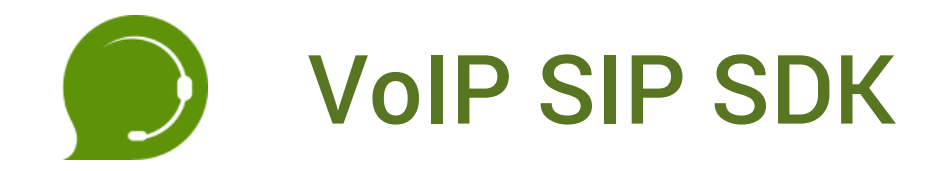

# **DEVELOPER MANUAL**

**28.07.2020**

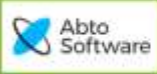

# **Table of Contents**

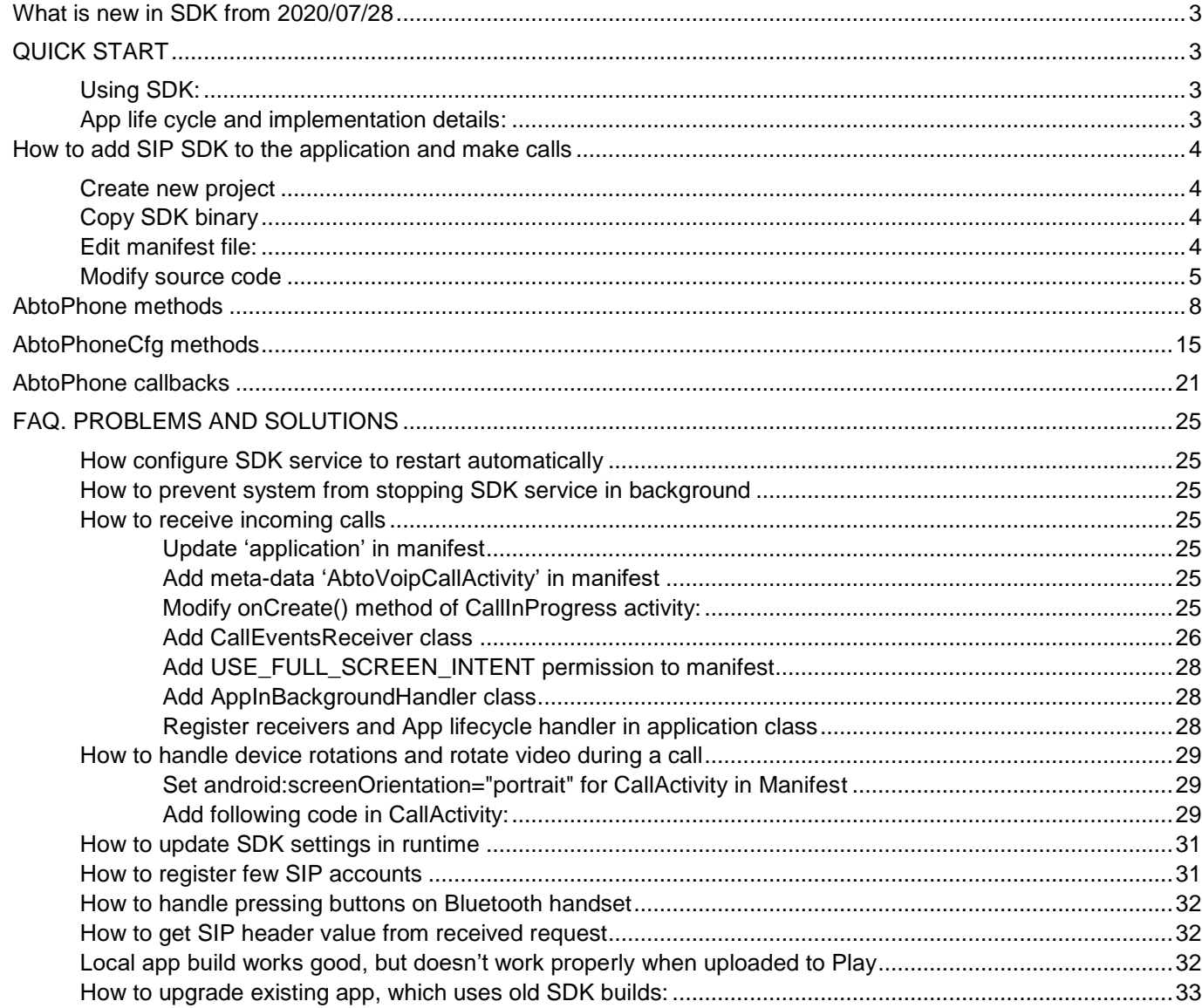

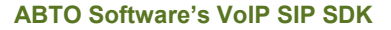

## <span id="page-2-0"></span>What is new in SDK from 2020/07/28

- 1. Updated API Added 'callId' argument to methods/events, which allows to control multiple calls in future SDK builds.
- 2. Updated packaging Now SDK compiled as single **aar** file, instead of **set jar+so** files.
- 3. Other fixes and improvements;

See also: [#How to update upgrade existing app, which uses old SDK builds:](#page-32-0)

## <span id="page-2-1"></span>QUICK START

## <span id="page-2-2"></span>*Using SDK:*

Abto Software

> VoIP SIP SDK allows to add audio/video call features to existing application, develop soft-phone with custom business logic and design, make calls automatically and implement many other cases.

## <span id="page-2-3"></span>*App life cycle and implementation details:*

SDK stars SIP stack in own background service. This allows app to update registration and received incoming calls in background and even when all activities closed (removed from list of recent apps).

App communicates with SDK via high level 'AbtoPhone' singleton instance, which is member of AbtoApplication. This architecture allow access 'phone' in any place of app using code: abtoPhone = ((AbtoApplication) getApplication()).getAbtoPhone();

## App lifecycle is following:

- 1. Request runtime permissions on start;
- 2. Configure and initialize 'phone' instance; On this stage app binds to SDKs service. When service is already running app starts very fast.
- 3. Add SIP accounts (if required) SDK stores list of added accounts in local database and updates registration in service; Each time when registration update was successful or failed SDK sends notification to app;
- 4. Make receive phone calls App can make outgoing/receive incoming call in any time after successful initialization and adding account;
- 5. Unregister and stop service

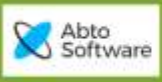

## <span id="page-3-0"></span>How to add SIP SDK to the application and make calls

## <span id="page-3-1"></span>*Create new project*

- 1. Open AndroidStudio IDE,
- 2. Click menu "File->New project"

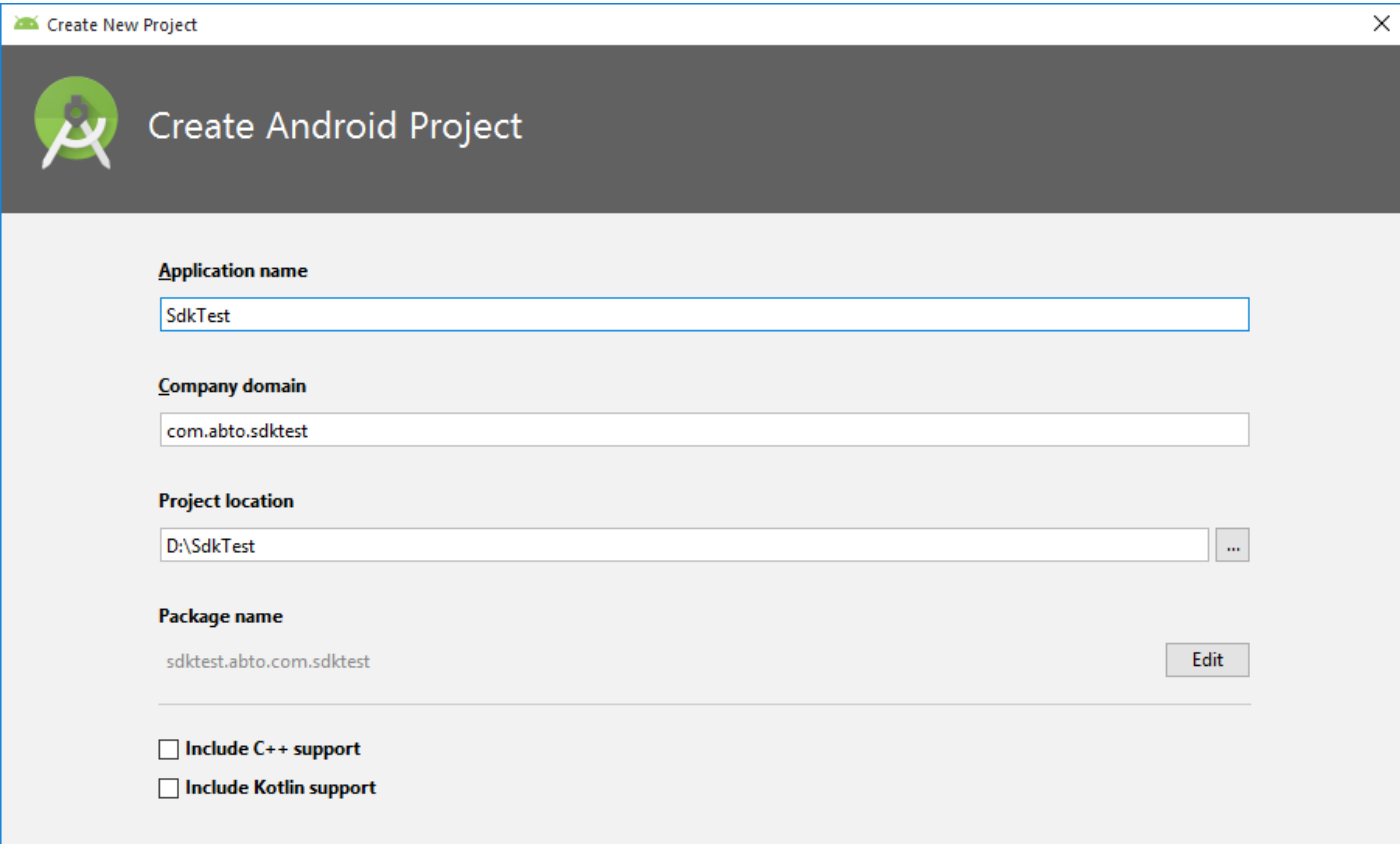

- 3. Select "Phone and Tablet", select API version
- 4. Select "Empty Activity", continue next steps with default values

## <span id="page-3-2"></span>*Copy SDK binary*

5. Copy SDK aar file to project:

```
Go to folder with downloaded SDK and copy file 
<SDK>\abto_android_voip_sdk.aar
to:
<project>\app\aars\abto_android_voip_sdk.aar
```
## <span id="page-3-3"></span>*Edit manifest file:*

```
a Modify application tag:
<application
      android:name="org.abtollc.sdk.AbtoNotificationApplication"
       android:icon="@drawable/ic_launcher"
       android:label="@string/app_name">
```
b Add SDKs service

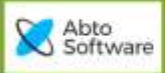

```
<service
    android:name="org.abtollc.service.ABTOSipService"
    android:stopWithTask="true">
     <intent-filter>
         <action android:name="org.abtollc.service.ABTOSipService" />
         <action android:name="org.abtollc.service.SipConfiguration" />
     </intent-filter>
</service>
c Add db provider authorities (required for Android 7 and later)
<provider android:name="org.abtollc.db.DBProvider"
```

```
android:authorities="abto.com.sdktest"/>
<meta-data android:name="AbtoVoipAuthority" android:value="abto.com.sdktest" />
"abto.com.sdktest" means own package name.
```
## <span id="page-4-0"></span>*Modify source code*

6. Modify source code of existing Activity :

```
a Add 'import' directives:
```

```
import org.abtollc.sdk.AbtoApplication;
import org.abtollc.sdk.AbtoPhone;
import org.abtollc.sdk.AbtoPhoneCfg;
import org.abtollc.sdk.OnInitializeListener;
import org.abtollc.utils.Log;
import org.abtollc.utils.codec.Codec;
```
## b Declare 'phone' member

AbtoPhone abtoPhone;

```
c Implement 'onCreate'
```

```
@Override
protected void onCreate(Bundle savedInstanceState) 
{
     super.onCreate(savedInstanceState);
    setContentView(R.layout.activity main);
     // Get AbtoPhone instance
     abtoPhone = ((AbtoApplication) getApplication()).getAbtoPhone();
     boolean bCanStartPhoneInitialization = (Build.VERSION.SDK_INT >= 23) ?
```
askPermissions() : true;

}

```
 if(bCanStartPhoneInitialization) initPhone();
```
## d Implement permissions request and SDK initialization

```
final private int REQUEST CODE ASK MULTIPLE PERMISSIONS = 124;
    private boolean askPermissions()
     {
        List<String> permissionsNeeded = new ArrayList<String>();
         final List<String> permissionsList = new ArrayList<String>();
         if (!addPermission(permissionsList, Manifest.permission.RECORD_AUDIO)) 
permissionsNeeded.add("Record audio");
```

```
Abto<br>Software
```

```
 if (!addPermission(permissionsList, 
Manifest.permission.WRITE_EXTERNAL_STORAGE)) permissionsNeeded.add("Write logs to sd 
card");
         if (!addPermission(permissionsList, Manifest.permission.CAMERA)) 
permissionsNeeded.add("Camera");
         if (!addPermission(permissionsList, Manifest.permission.USE_SIP)) 
permissionsNeeded.add("Use SIP protocol");
         if (permissionsList.size() > 0) {
             if (permissionsNeeded.size() > 0) {
                    ActivityCompat.requestPermissions(this,
                          permissionsList.toArray(new String[permissionsList.size()]),
                         REQUEST CODE ASK MULTIPLE PERMISSIONS);
                 return false;
 }
             ActivityCompat.requestPermissions(this,
                      permissionsList.toArray(new String[permissionsList.size()]),
                    REQUEST CODE ASK MULTIPLE PERMISSIONS);
             return false;
 }
         return true;
     }
     private boolean addPermission(List<String> permissionsList, String permission) {
         if (ContextCompat.checkSelfPermission(this, permission) != 
PackageManager.PERMISSION_GRANTED) {
             permissionsList.add(permission);
             // Check for Rationale Option
             if (!ActivityCompat.shouldShowRequestPermissionRationale(this, 
permission)) return false;
 }
         return true;
     }
     private void showMessageOKCancel(String message, DialogInterface.OnClickListener 
okListener) {
         new AlertDialog.Builder(this)
                 .setMessage(message).setPositiveButton("OK", okListener)
                 .setNegativeButton("Cancel", null).create().show();
     }
     @TargetApi(23)
     @Override
     public void onRequestPermissionsResult(int requestCode, String[] permissions, 
int[] grantResults)
\left\{\begin{array}{ccc} & & \\ & & \end{array}\right\} switch (requestCode)
\{case REQUEST CODE ASK MULTIPLE PERMISSIONS:
 {
                 Map<String, Integer> perms = new HashMap<String, Integer>();
                //Initial
                perms.put(Manifest.permission.RECORD_AUDIO, 
PackageManager.PERMISSION GRANTED);
                 perms.put(Manifest.permission.WRITE_EXTERNAL_STORAGE, 
PackageManager.PERMISSION GRANTED);
                 perms.put(Manifest.permission.CAMERA, 
PackageManager.PERMISSION GRANTED);
                 perms.put(Manifest.permission.USE_SIP, 
PackageManager.PERMISSION GRANTED);
```
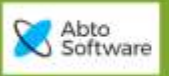

```
 //Fill with results
                 for (int i = 0; i < permissions. length; i++)
perms.put(permissions[i], grantResults[i]);
                  //Check for ACCESS_FINE_LOCATION
                 if (perms.get(Manifest.permission.RECORD AUDIO) ==
PackageManager.PERMISSION_GRANTED
                         &\overline{\&} perms.qet(Manifest.permission.WRITE EXTERNAL STORAGE) ==
PackageManager.PERMISSION_GRANTED
                         &\& perms.get(Manifest.permission.CAMERA) ==
PackageManager.PERMISSION_GRANTED
                         &\& perms.get(Manifest.permission.USE SIP) ==
PackageManager.PERMISSION_GRANTED) {
                     // All Permissions Granted
                     initPhone();
                  } else {
                      // Permission Denied
                      Toast.makeText(this, "Some permissions were denied", 
Toast.LENGTH_SHORT).show();
 }
 }
             break;
             default:
                  super.onRequestPermissionsResult(requestCode, permissions, 
grantResults);
         }
     }
      e Implement 'phone' instance initialization
     protected void initPhone()
\left\{\begin{array}{ccc} \end{array}\right\} abtoPhone.setInitializeListener(this);
         AbtoPhoneCfg config = abtoPhone.getConfig();
         config.setCodecPriority(Codec.PCMU, (short) 200);
         config.setCodecPriority(Codec.PCMA, (short) 100);
         config.setCodecPriority(Codec.H264, (short) 220);
         config.setCodecPriority(Codec.H263_1998, (short) 210);
         config.setSipPort(0);
         config.setSignallingTransport(AbtoPhoneCfg.SignalingTransportType.UDP);
         Log.setLogLevel(5);
         Log.setUseFile(true);
         abtoPhone.initialize(true);
     }
```
f Implement 'phone' instance initialization

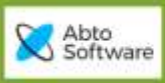

 $\frac{1}{2}$ 

# <span id="page-7-0"></span>AbtoPhone methods

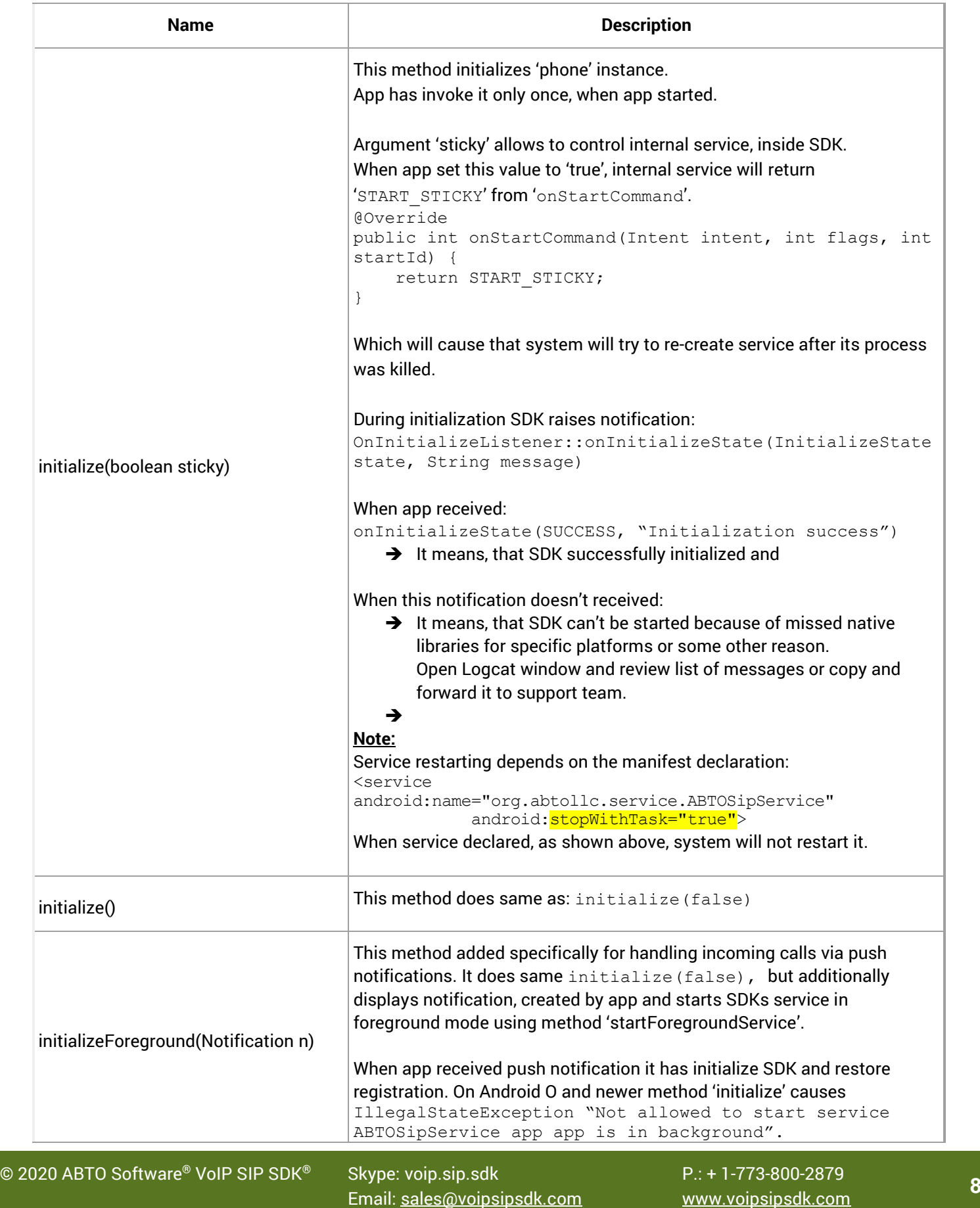

```
To fix this - app has invoke phone. initializeForeground(n).
                                 One more side effect of using this method - foreground service has higher
                                 priority and system will not stop it.
                                 Usage example:
                                 //CreateChanel
                                 if (Build.VERSION.SDK INT >= Build.VERSION CODES.O) {
                                      NotificationChannel channel = new
                                 NotificationChannel(CHANEL_ID, 
                                 getString(R.string.app_name), 
                                 NotificationManager.IMPORTANCE_NONE);
                                      NotificationManager notificationManager = 
                                 (NotificationManager) 
                                 getSystemService(Context.NOTIFICATION_SERVICE);
                                      if (notificationManager != null) 
                                 notificationManager.createNotificationChannel(channel);
                                 }
                                 //Create intent
                                 Intent intent = new Intent(this, MainActivity.class);
                                 intent.addFlags(Intent.FLAG ACTIVITY CLEAR TOP);
                                 intent.addFlags(Intent.FLAG_ACTIVITY_NEW_TASK);
                                 PendingIntent pendingIntent = 
                                 PendingIntent.getActivity(this, 0, intent, 
                                 PendingIntent.FLAG_CANCEL_CURRENT) ;
                                 //Create notification
                                 NotificationCompat.Builder mBuilder = new 
                                 NotificationCompat.Builder(this, CHANEL_ID);
                                 mBuilder.setAutoCancel(false);
                                 mBuilder.setOngoing(true);
                                 mBuilder.setOnlyAlertOnce(true);
                                 mBuilder.setContentIntent(pendingIntent);
                                 mBuilder.setContentText("ABTO SDK");
                                 mBuilder.setSubText("ABTO SDK");
                                 mBuilder.setSmallIcon(R.drawable.icon);
                                 Notification notification = mBuilder.buid();
                                 //Initialize
                                 abtoPhone.initializeForeground(notification);
                                 Note:
                                 Using foreground services requires to add permission in manifest:
                                 <uses-permission 
                                 android:name="android.permission.FOREGROUND_SERVICE" />
stopForeground()
                                 This method hides notification, displayed by 'initializeForeground', but 
                                 SDKs service continues working.
                                 App can invoke this method when Activity started or when user decided to 
                                 end app.
register()
                                 This method registers all accounts, added by method 
                                 'config.addAccount'.
```
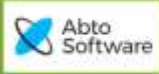

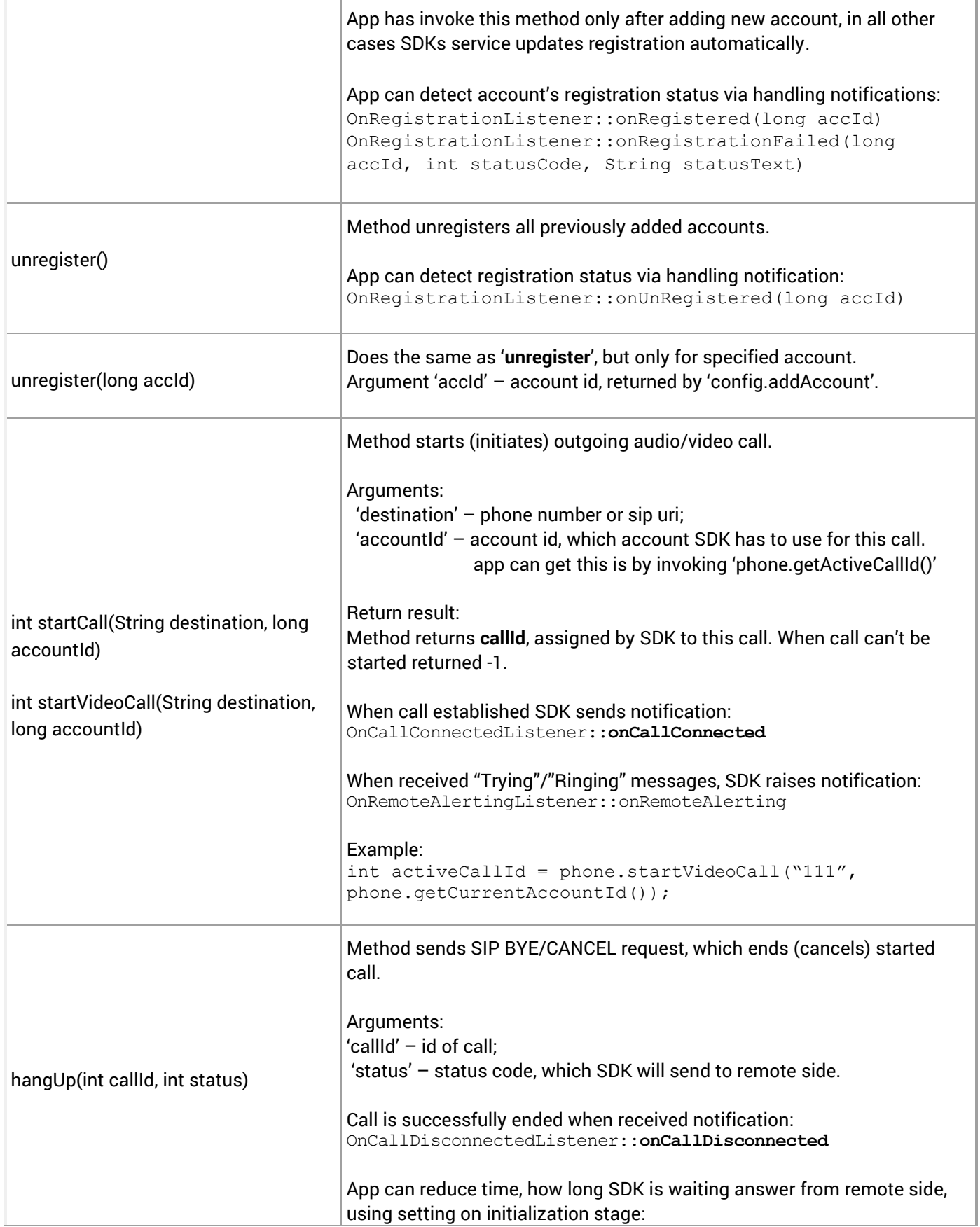

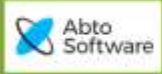

Ť.

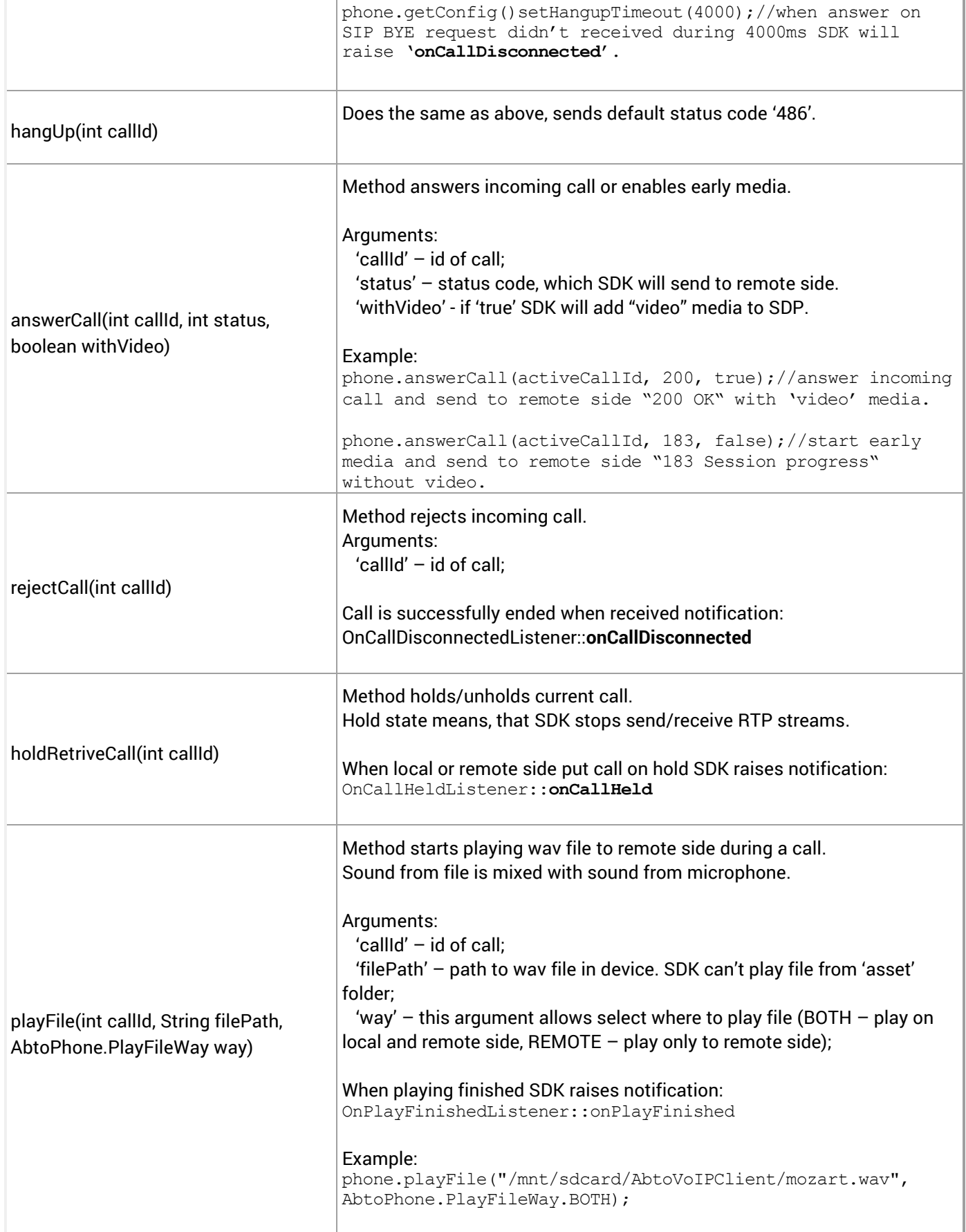

© 20<sup>20</sup> ABTO Software® VoIP SIP SDK® Skype: voip.sip.sdk P.: + 1-773-800-2879 **<sup>11</sup>** Email: [sales@voipsipsdk.com](mailto:sales@voipsipsdk.com) [www.voipsipsdk.com](http://www.voipsipsdk.com/)

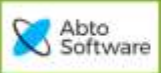

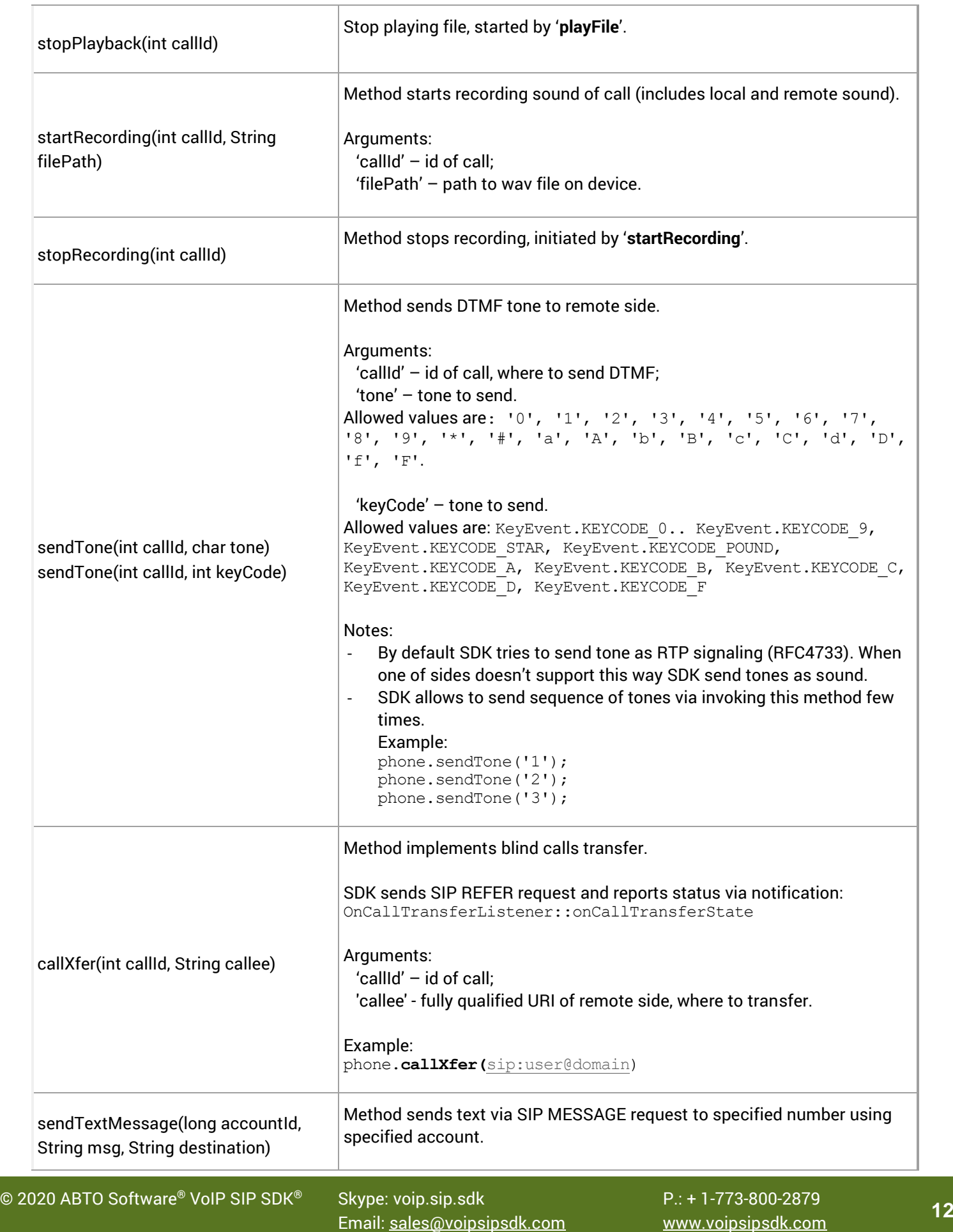

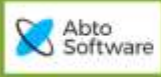

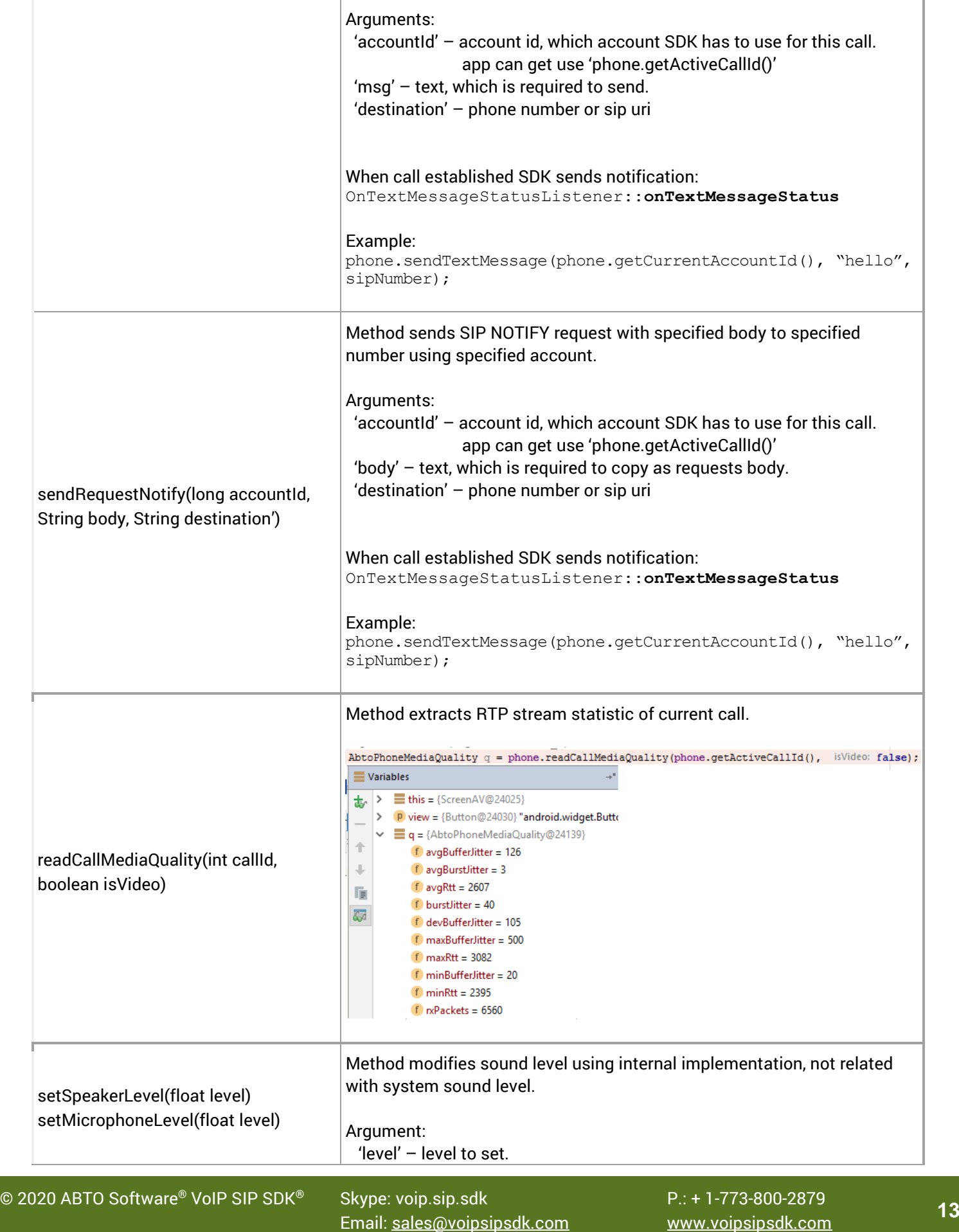

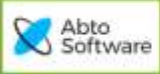

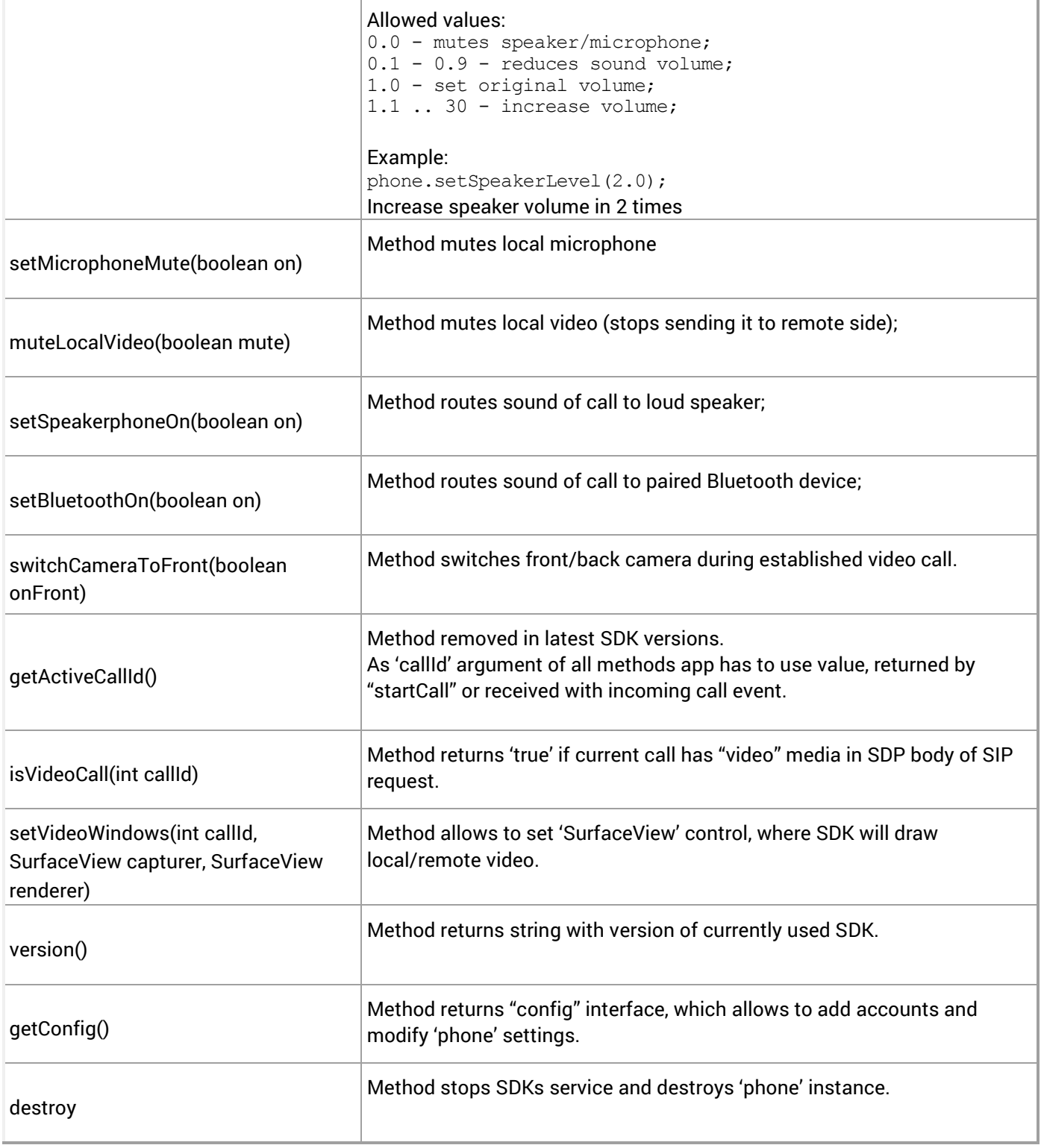

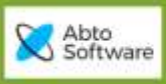

# <span id="page-14-0"></span>AbtoPhoneCfg methods

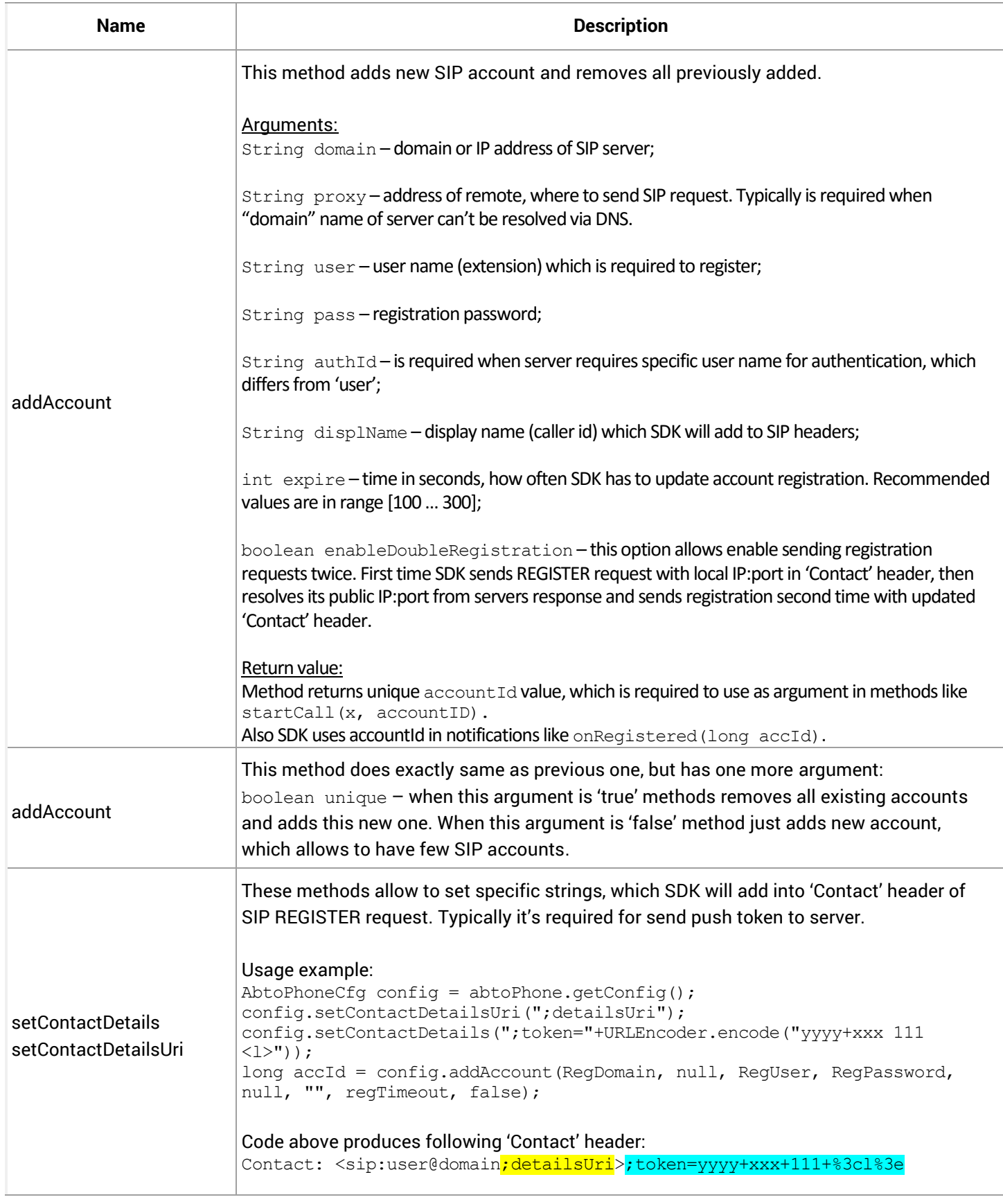

© 20<sup>20</sup> ABTO Software® VoIP SIP SDK® Skype: voip.sip.sdk P.: + 1-773-800-2879 **<sup>15</sup>** Email: [sales@voipsipsdk.com](mailto:sales@voipsipsdk.com) [www.voipsipsdk.com](http://www.voipsipsdk.com/)

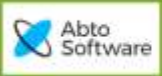

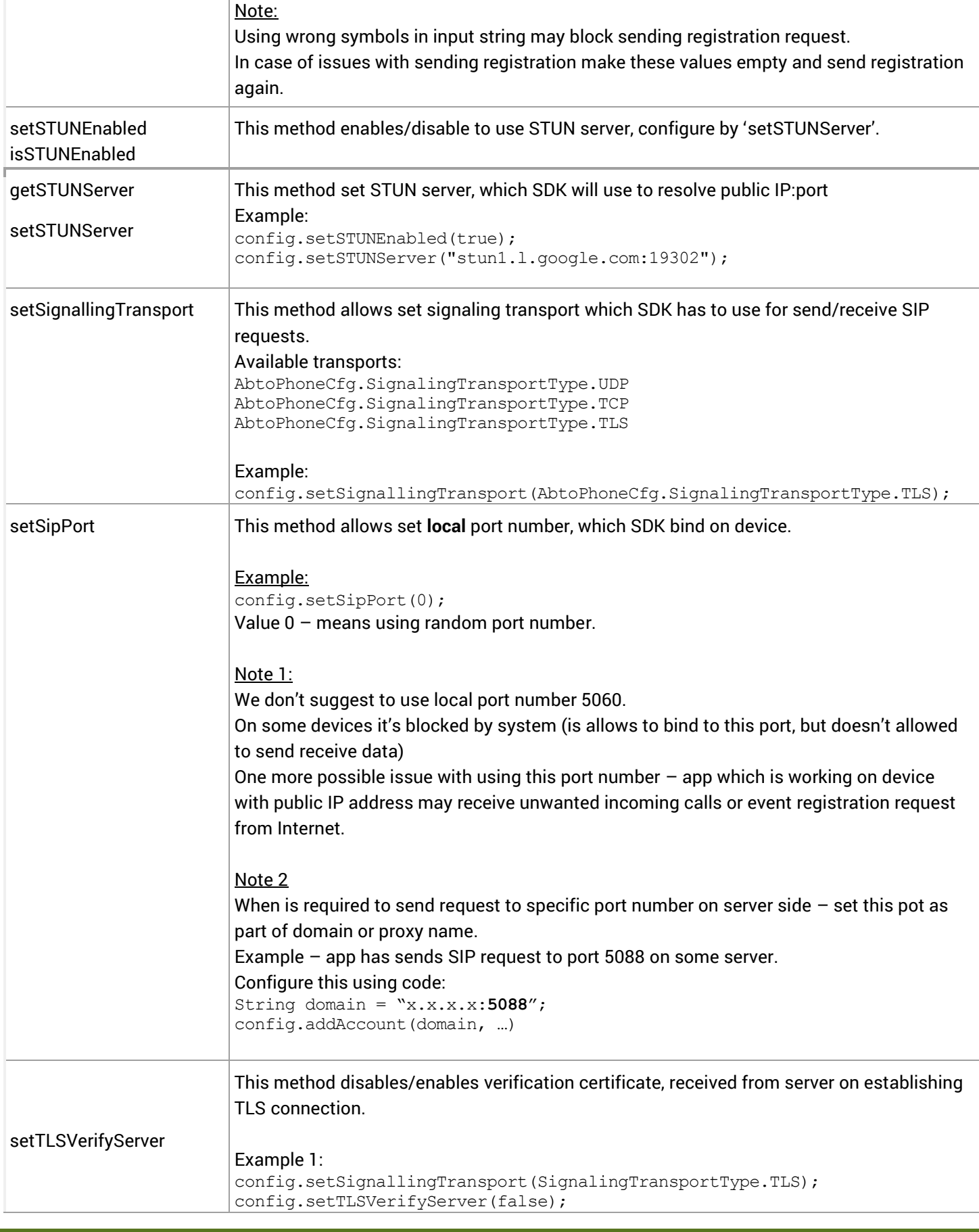

© 20<sup>20</sup> ABTO Software® VoIP SIP SDK® Skype: voip.sip.sdk P.: + 1-773-800-2879 **<sup>16</sup>** Email: [sales@voipsipsdk.com](mailto:sales@voipsipsdk.com) [www.voipsipsdk.com](http://www.voipsipsdk.com/)

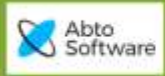

 $\frac{1}{2}$ 

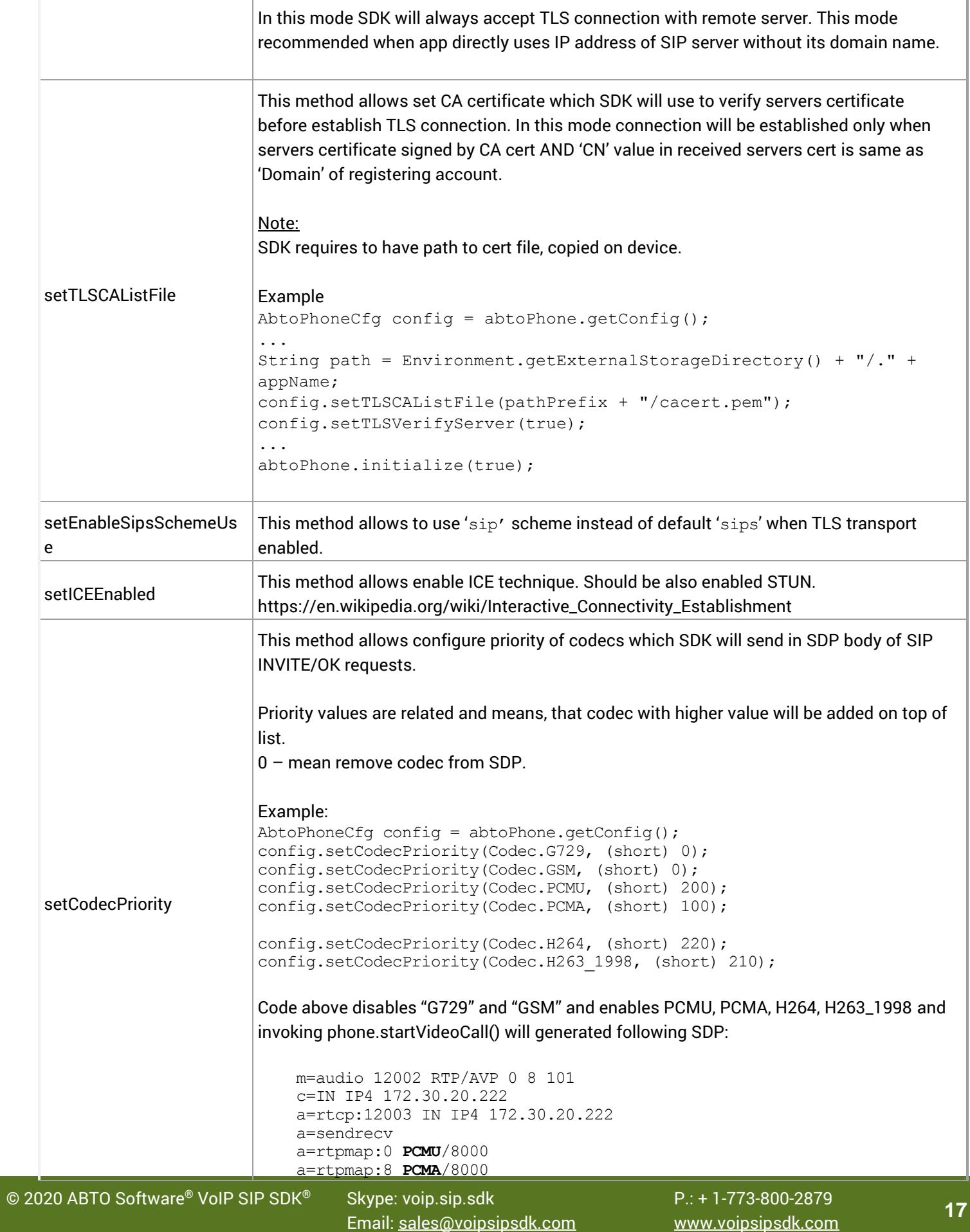

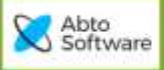

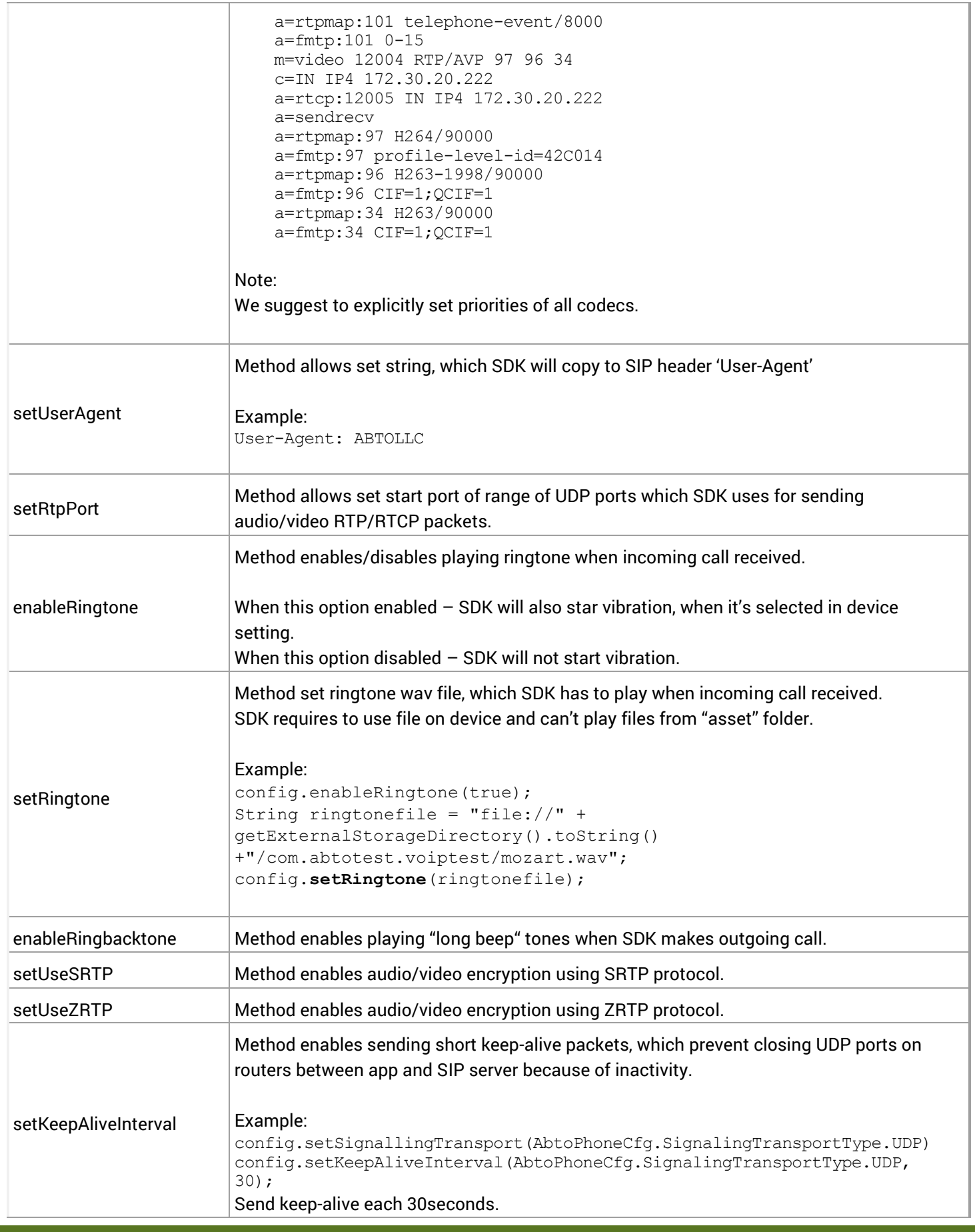

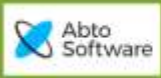

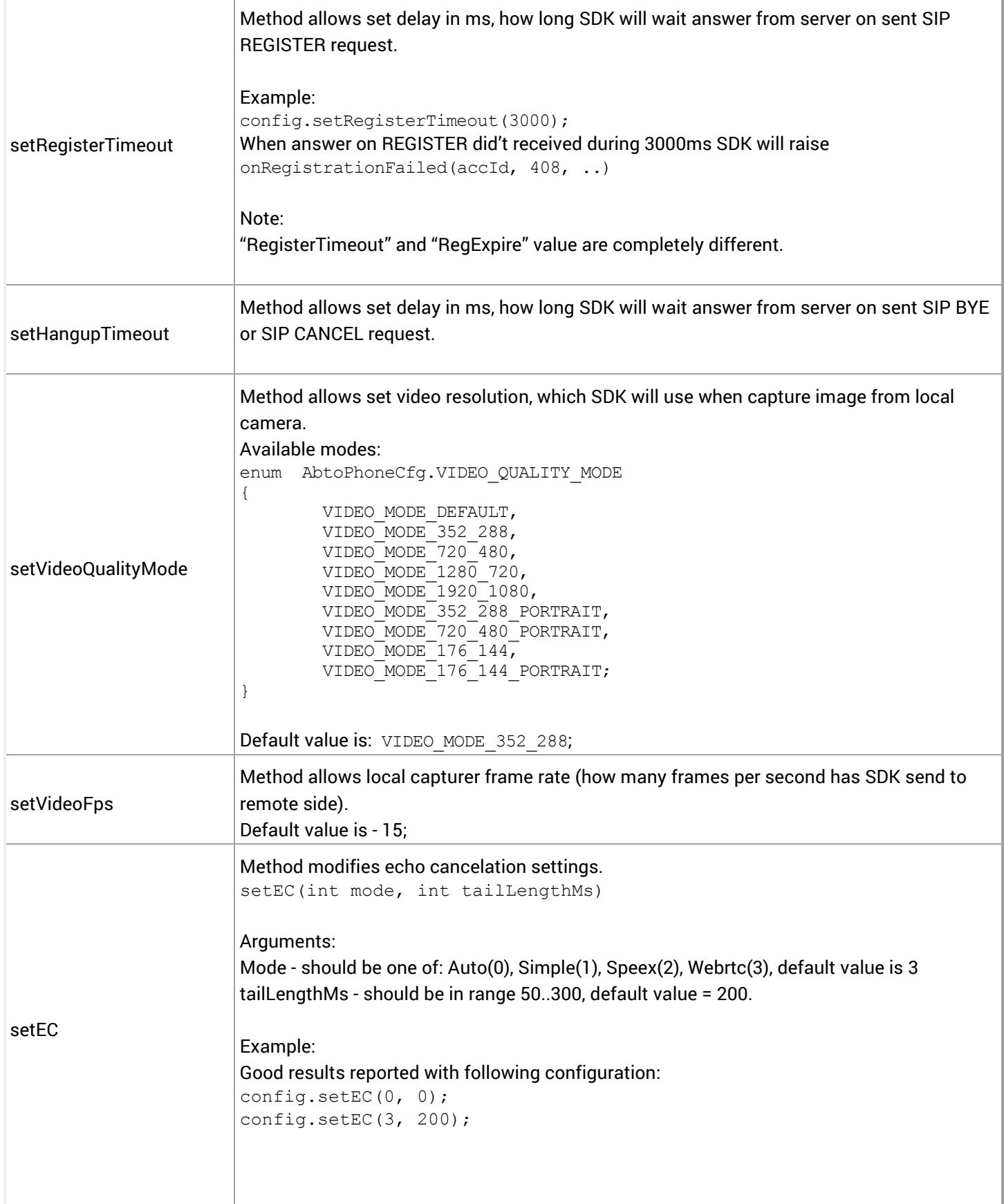

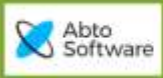

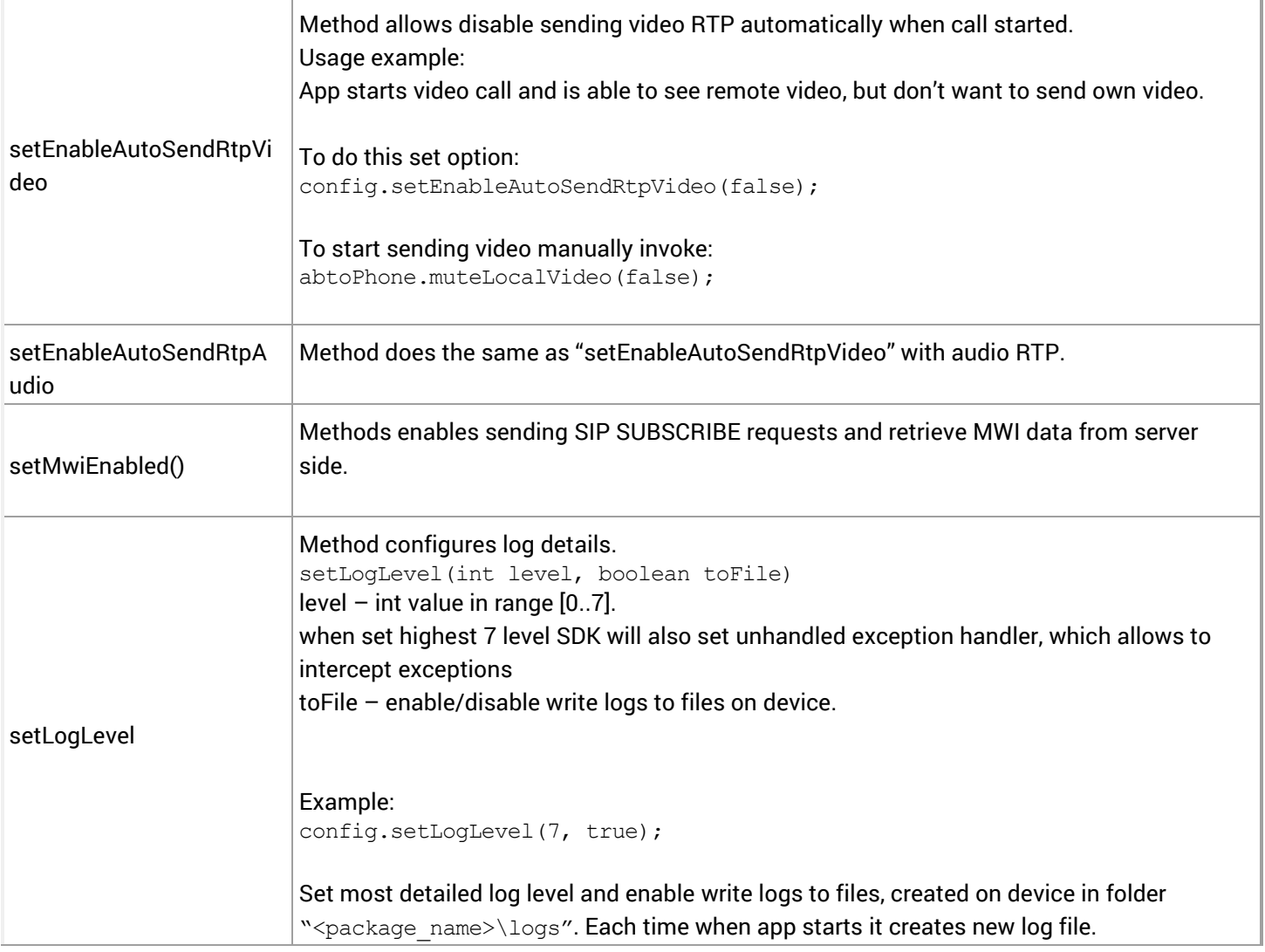

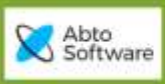

# <span id="page-20-0"></span>AbtoPhone callbacks

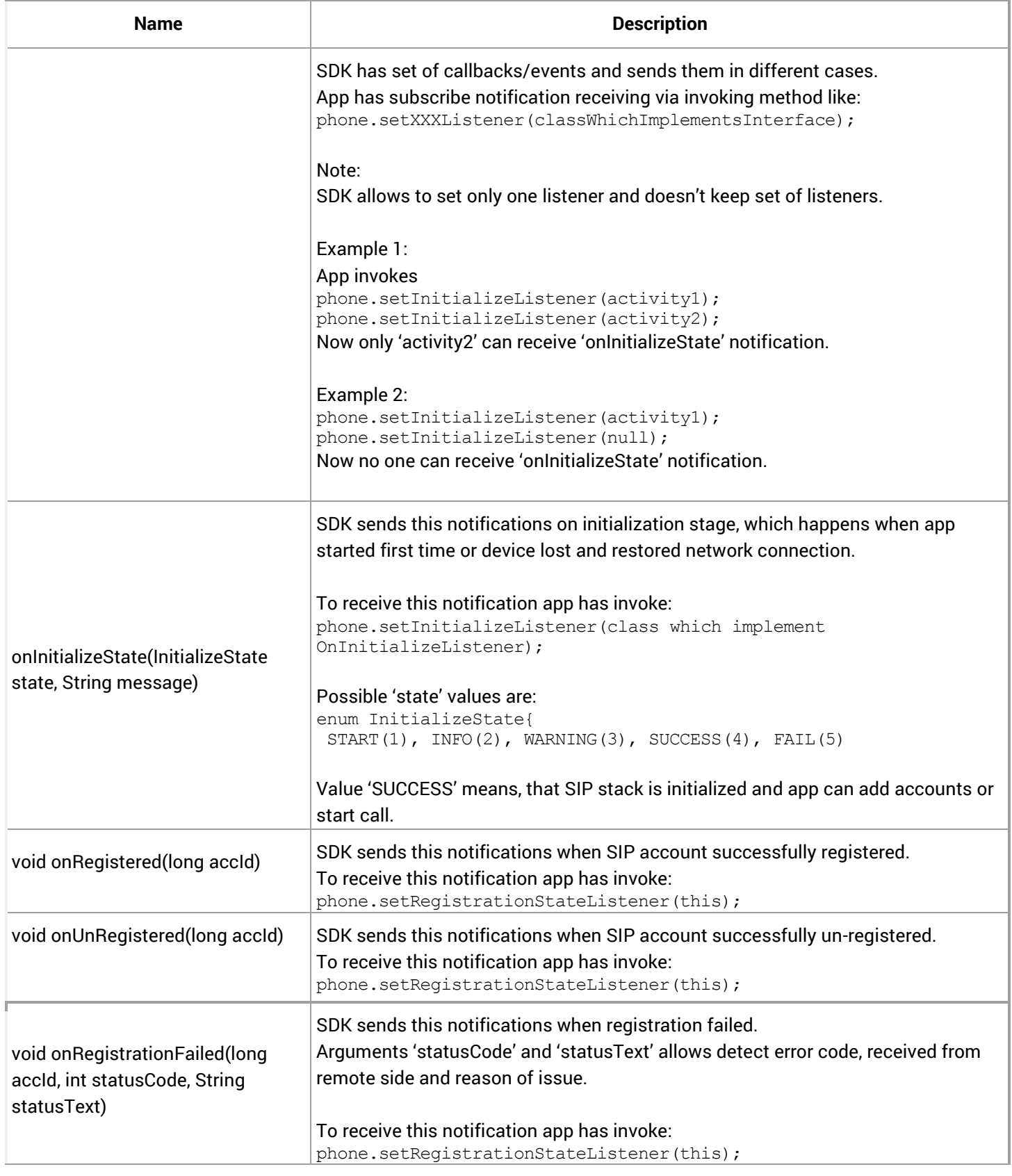

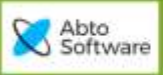

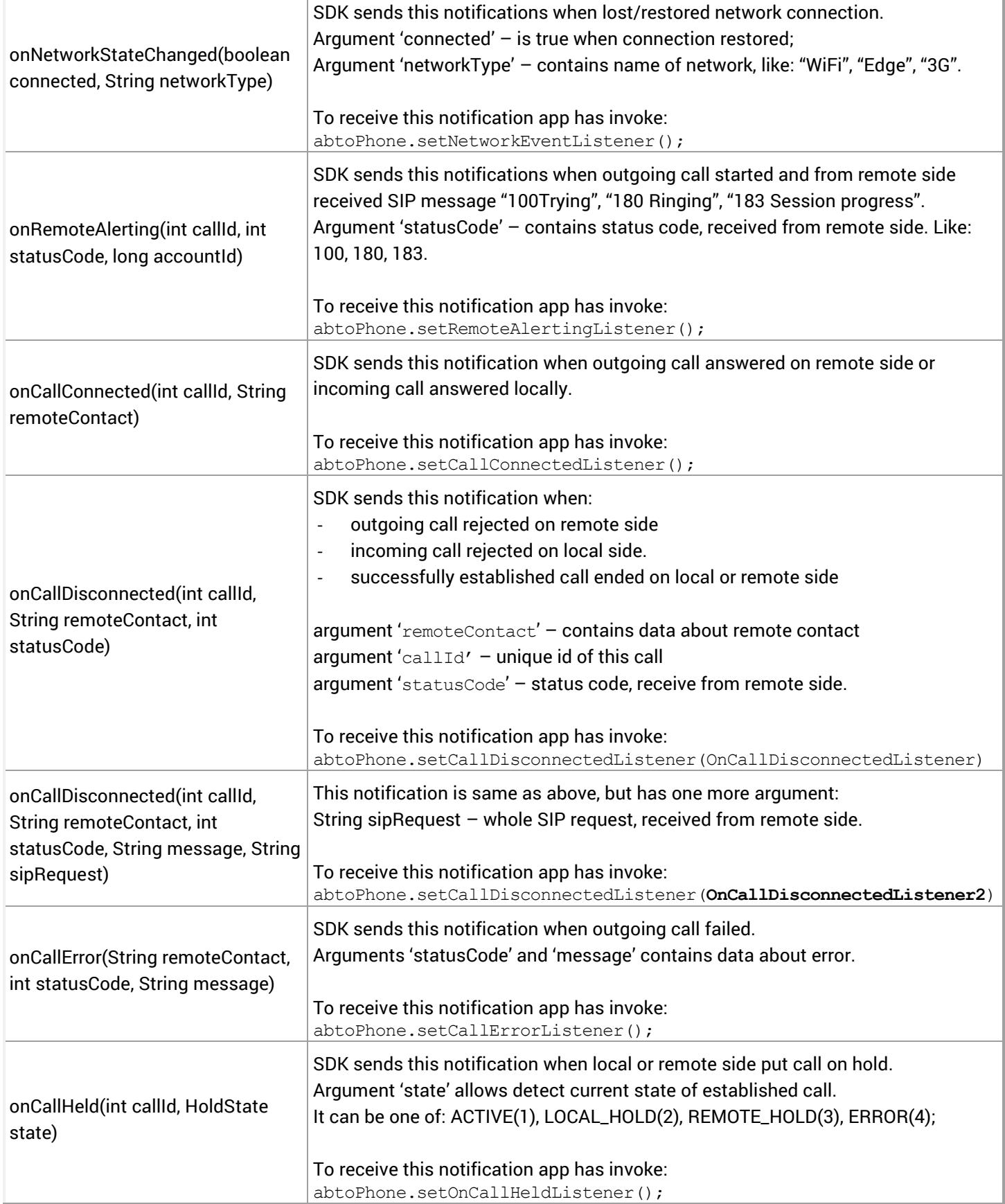

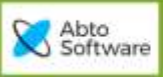

 $\frac{1}{2}$ 

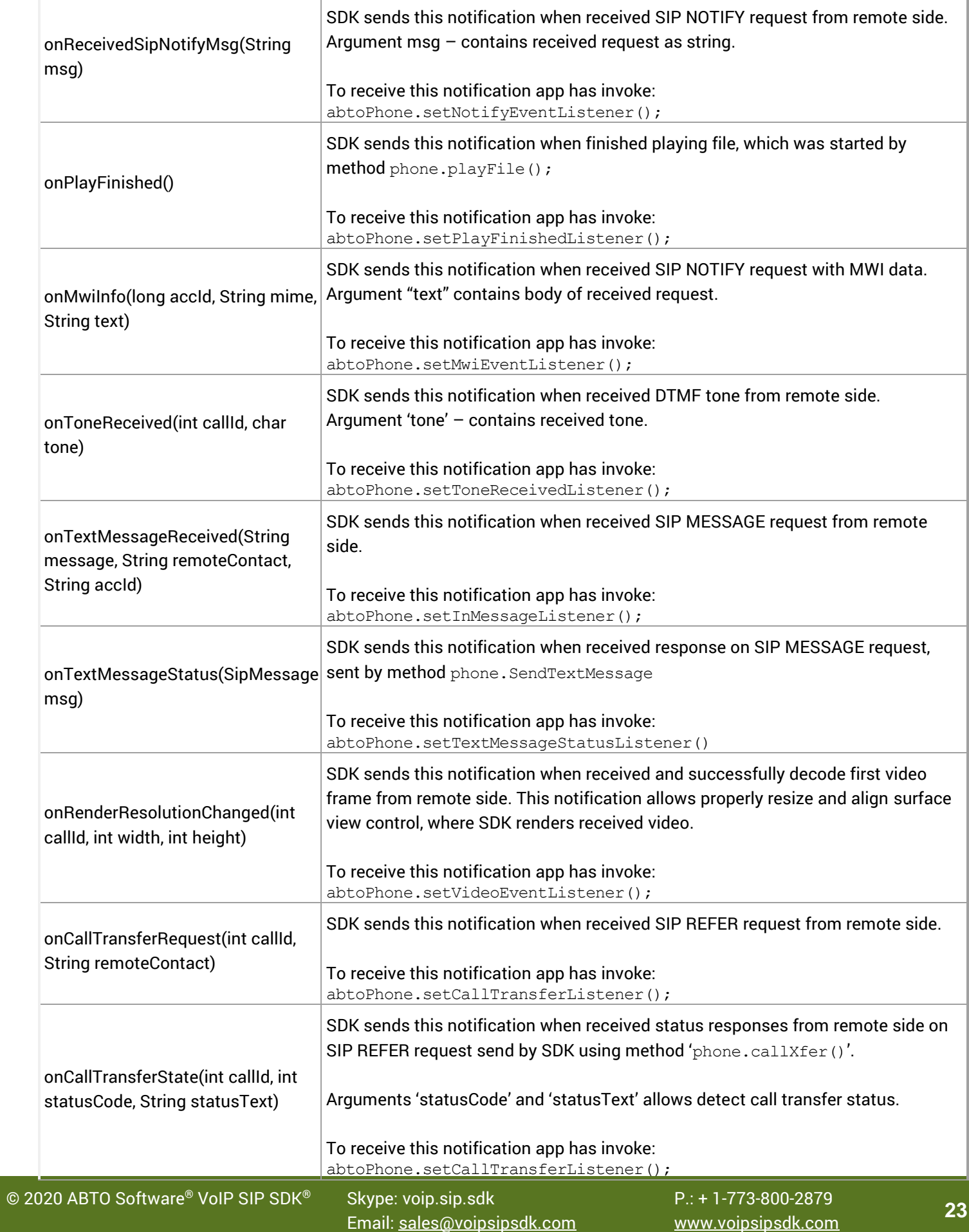

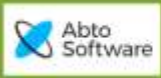

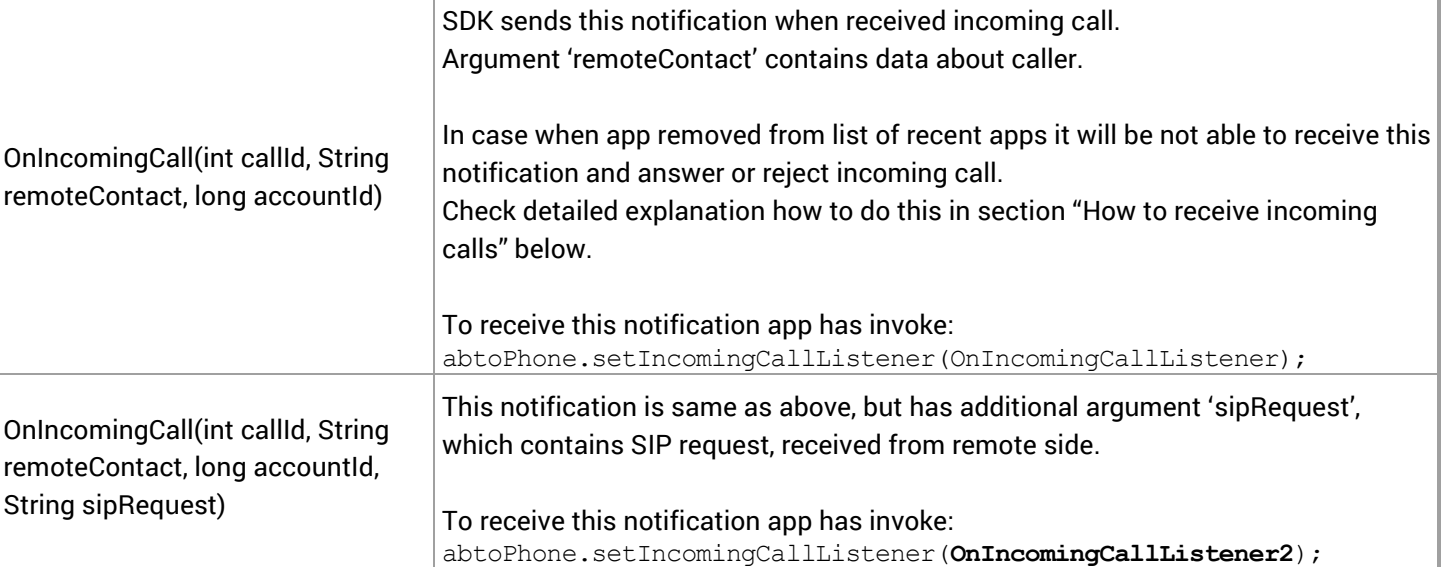

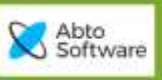

# <span id="page-24-0"></span>FAQ. PROBLEMS AND SOLUTIONS

<span id="page-24-1"></span>*How configure SDK service to restart automatically*

Declare SDKs service in manifest file with flag '**stopWithTask = false** <**service**

 **android:name="org.abtollc.service.ABTOSipService" android:stopWithTask="false"**>

Initialize SDK using method: phone.initialize(true);

When app has to make outgoing calls only and running in background is not required declare service with flag ''**stopWithTask = true**'

## <span id="page-24-2"></span>*How to prevent system from stopping SDK service in background*

One of possible options is ask user to disable battery optimization, which can be done using code below:

```
if (Build.VERSION.SDK INT >= Build.VERSION CODES.M) {
   Intent intent = new Intent();
   intent.setAction(Settings.ACTION_REQUEST_IGNORE_BATTERY_OPTIMIZATIONS);
   intent.setData(Uri.parse("package:" + getPackageName()));
    startActivity(intent);
}
```
## <span id="page-24-3"></span>*How to receive incoming calls*

When SDKs service, which is running in background, receives incoming call it notifies app about this event via sending broadcast message.

App has receive that message by adding class extended from 'BroadcastReceiver' and displays notification or Activity, depending is app running in foreground or background (Android doesn't allow to display Activity from background service).

To simplify this implementation in latest SDK builds added all required functionality ('CallEventsReceiver' – class extended from 'BroadcastReceiver', ' AbtoNotificationApplication' - extended from ", contais code which verifies is app in background/foreground and starts Activity/Notification).

#### <span id="page-24-4"></span>Here are steps how to use this functionality in own application:

Update 'application' in manifest

Declare: <application android:name="org.abtollc.sdk.AbtoNotificationApplication"... Instead of <application android:name="org.abtollc.sdk.NotificationApplication"...

#### <span id="page-24-5"></span>Add meta-data 'AbtoVoipCallActivity' in manifest

<meta-data android:name="AbtoVoipCallActivity" android:value="<ActivityName>" /> Where 'value' has contain name of CallInProgress Activity, implemented by app, which SDK will start. Example:

<meta-data android:name="AbtoVoipCallActivity" android:value="com.abto.voiptest.ScreenAV" />

#### <span id="page-24-6"></span>Modify onCreate() method of CallInProgress activity:

Activity has initialize 'phone' instance (bind it to running service), when it was is started by SDKs service.

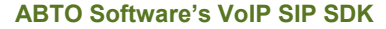

```
//Verify mode, in which was started this activity
boolean bIsIncoming= getIntent().getBooleanExtra(AbtoPhone.IS_INCOMING, false);
boolean startedFromService = qetIntent().getBooleanExtra(AbtoPhone.ABTO SERVICE MARKER, false);
if (startedFromService) {
      phone.initialize(true);
      phone.setInitializeListener(this);
} else {
      answerCallByIntent();
}
```
If app has to have full control on receiving broadcast messages and customize displaying Activity/Notification – use code below:

```
Add CallEventsReceiver class
public class CallEventsReceiver extends BroadcastReceiver {
@Override
public void onReceive(Context context, Intent intent) {
Bundle bundle = interf.getExtras();
if ( bundle == null ) return;
if ( bundle.getBoolean(AbtoPhone.IS INCOMING, false) ) {
// Incoming call
buildIncomingCallNotification(context, bundle);
} else if ( bundle.getBoolean(KEY_REJECT_CALL, false) ) {
// Reject call
int callId = bundle.getInt(AbtoPhone.CALL ID);
CallEventsReceiver.cancelIncCallNotification(context, callId);
try {
App.getApp().getAbtoPhone().rejectCall();
} catch (RemoteException e) {
e.printStackTrace();
}
\} else if ( bundle.getInt(AbtoPhone.CODE) == -1 ) {
// Cancel call
int callId = bundle.getInt(AbtoPhone.CALL_ID);
cancelIncCallNotification(context, callId);
}
}
public static final String CHANEL CALL ID = "abto phone call";
private static NotificationChannel channelCall;
public static final String KEY_PICK_UP_AUDIO = "KEY_PICK_UP_AUDIO";
public static final String KEY_PICK_UP_VIDEO = "KEY_PICK_UP_VIDEO";
public static final String KEY_REJECT_CALL = "KEY_REJECT CALL";
private static final int NOTIFICATION INCOMING CALL ID = 1000;
private void buildIncomingCallNotification(Context context, Bundle bundle) {
Intent intent = new Intent(context, ScreenAV.class);
intent.putExtras(bundle);
if ( !App.getApp().isAppInBackground() ) {//App is foreground - start activity
intent.addFlags(Intent.FLAG ACTIVITY NEW TASK);
context.startActivity(intent);
return;
}
```
Abto Software

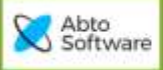

```
© 2020 ABTO Software® VoIP SIP SDK® Skype: voip.sip.sdk P.: + 1-773-800-2879 27 Email: sales@voipsipsdk.com www.voipsipsdk.com
    boolean isVideoCall = bundle.getBoolean(AbtoPhone.HAS_VIDEO, false);
    String title= isVideoCall ? "Incoming video call" : "Incoming call";
    String remoteContact= bundle.getString(AbtoPhone.REMOTE CONTACT);
    int callId = bundle.getInt(AbtoPhone.CALL ID);// Create channel
    if (Build.VERSION.SDK INT >= Build.VERSION CODES.O && channelCall == null) {
    channelCall = new NotificationChannel(CHANEL CALL ID, context.getString(R.string.app name) + "
    Call", NotificationManager. IMPORTANCE HIGH);
    channelCall.setDescription(context.getString(R.string.app_name));
    NotificationManager notificationManager = (NotificationManager) 
    context.getSystemService(Context.NOTIFICATION SERVICE);
    if (notificationManager != null) {
    notificationManager.createNotificationChannel(channelCall);
    }
    }
    // Intent for launch ScreenAV
    PendingIntent notificationPendingIntent = PendingIntent.getActivity(context, 1, intent,
    PendingIntent.FLAG_UPDATE_CURRENT) ;
    // Intent for pickup audio call
    Intent pickUpAudioIntent = new Intent(context, ScreenAV.class);
    pickUpAudioIntent.putExtras(bundle);
    pickUpAudioIntent.putExtra(KEY_PICK_UP_AUDIO, true);
    PendingIntent pickUpAudioPendingIntent = PendingIntent.getActivity(context, 2, 
   pickUpAudioIntent, PendingIntent.FLAG UPDATE CURRENT);
    // Intent for reject call
    Intent rejectCallIntent = new Intent();
    rejectCallIntent.setPackage(context.getPackageName());
    rejectCallIntent.setAction(AbtoPhone.ACTION_ABTO_CALL_EVENT);
    rejectCallIntent.putExtra(AbtoPhone.CALL_ID, callId);
    rejectCallIntent.putExtra(KEY_REJECT_CALL, true);
    PendingIntent pendingRejectCall = PendingIntent.getBroadcast(context, 4, rejectCallIntent, 
    PendingIntent.FLAG_CANCEL_CURRENT) ;
    // Style for popup notification
    NotificationCompat.BigTextStyle bigText = new NotificationCompat.BigTextStyle();
   bigText.bigText(remoteContact);
    bigText.setBigContentTitle(title);
    // Create notification
    NotificationCompat.Builder builder = new NotificationCompat.Builder(context, CHANEL_CALL_ID);
   builder.setSmallIcon(R.drawable.ic notif pick up audio)
    .setColor(0xff00ff00)
    .setContentTitle(title)
    .setContentIntent(notificationPendingIntent)
    .setContentText(remoteContact)
    .setDefaults(Notification.DEFAULT_ALL)
    .setStyle(bigText)
    .setPriority(Notification.PRIORITY_MAX)
    .setCategory(NotificationCompat.CATEGORY_CALL)
    .addAction(R.drawable.ic notif cancel call, "Hang Up", pendingRejectCall)
    .addAction(R.drawable.ic<sup>notif_pick_up_audio,</sup> "Audio", pickUpAudioPendingIntent)
    .setFullScreenIntent(notificationPendingIntent, true);
    if (isVideoCall) {
    // Intent for pickup video call
    Intent pickUpVideoIntent = new Intent(context, ScreenAV.class);
    pickUpVideoIntent.putExtras(bundle);
    pickUpVideoIntent.putExtra(KEY_PICK_UP_VIDEO, true);
    PendingIntent pickUpVideoPendingIntent = PendingIntent.getActivity(context, 3, 
    pickUpVideoIntent, PendingIntent.FLAG UPDATE CURRENT);
```
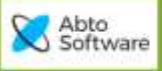

```
builder.addAction(R.drawable.ic notif pick up video, "Video", pickUpVideoPendingIntent);
}
NotificationManager mNotificationManager = (NotificationManager) 
context.getSystemService(Context.NOTIFICATION SERVICE);
Notification notification = builder.build();
mNotificationManager.notify(NOTIFICATION INCOMING CALL ID + callId, notification);
}
public static void cancelIncCallNotification(Context context, int callId) {
NotificationManager mNotificationManager = (NotificationManager) 
context.getSystemService(Context.NOTIFICATION SERVICE);
if (mNotificationManager != null) {
mNotificationManager.cancel(NOTIFICATION_INCOMING_CALL_ID + callId);
}
}
}
  Add USE_FULL_SCREEN_INTENT permission to manifest
<uses-permission android:name="android.permission.USE_FULL_SCREEN_INTENT" />
  Add AppInBackgroundHandler class
public class AppInBackgroundHandler implements Application.ActivityLifecycleCallbacks {
private int activeActivities = 0;
@Override
public void onActivityCreated(@NonNull Activity activity, @Nullable Bundle bundle) { }
@Override
public void onActivityStarted(@NonNull Activity activity) { }
@Override
public void onActivityResumed(@NonNull Activity activity) {
activeActivities++;
}
@Override
public void onActivityPaused(@NonNull Activity activity) {
activeActivities--;
}
@Override
public void onActivityStopped(@NonNull Activity activity) { }
@Override
public void onActivitySaveInstanceState(@NonNull Activity activity, @NonNull Bundle bundle) { }
@Override
public void onActivityDestroyed(@NonNull Activity activity) { }
public boolean isAppInBackground() { return activeActivities == 0; }
}
  Register receivers and App lifecycle handler in application class
```
<span id="page-27-2"></span>public class App extends AbtoApplication {

private static App app;

private CallEventsReceiver callEventsReceiver = new CallEventsReceiver();

private AppInBackgroundHandler appInBackgroundHandler;

Abto<br>Software

```
@Override
public void onCreate() {
super.onCreate();
app = this;registerReceiver(callEventsReceiver, new IntentFilter(AbtoPhone.ACTION_ABTO_CALL_EVENT));
appInBackgroundHandler = new AppInBackgroundler();
registerActivityLifecycleCallbacks(appInBackgroundHandler);
}
@Override
public void onTerminate() {
super.onTerminate();
unregisterReceiver(callEventsReceiver);
unregisterActivityLifecycleCallbacks(appInBackgroundHandler);
}
public static App getApp() {
return app;
}
public boolean isAppInBackground() {
return appInBackgroundHandler.isAppInBackground();
}
}
How to handle device rotations and rotate video during a call
  Set android:screenOrientation="portrait" for CallActivity in Manifest
<activity android:name=".CallActivity"
android:excludeFromRecents="true"
android:screenOrientation="portrait"
android:launchMode="singleTask" />
  Add following code in CallActivity:
private OrientationEventListener rotationListener;
private Point videoViewSize;
@Override
public void onCreate(Bundle savedInstanceState) {
```

```
// Init render resolution changed listener
phone.setVideoEventListener(new OnVideoEventListener() {
       @Override
       public void onRenderResolutionChanged(int callId, int width, int height) {
              videoViewSize = new Point(width, height);
              resizeRemoteVideoWindow(width, height, false);
       }
});
// Init screen orientation event listener
rotationListener = new OrientationEventListener(this) {
       private AbtoPhone.Rotation angle = AbtoPhone.Rotation.ROTATION_0;
       @Override
       public void onOrientationChanged(int orientation) {
              try {
                     AbtoPhone.Rotation rotation = degreeToRotation((orientation + 45) / 90 * 90);
                     if ( angle != rotation ) {
```
© 20<sup>20</sup> ABTO Software® VoIP SIP SDK® Skype: voip.sip.sdk P.: + 1-773-800-2879 **<sup>29</sup>** Email: [sales@voipsipsdk.com](mailto:sales@voipsipsdk.com) [www.voipsipsdk.com](http://www.voipsipsdk.com/)

```
Abto
Software
```

```
AbtoPhone phone = App.getApp().getAbtoPhone();
                                    phone.rotateCapturer(rotation);
                                    phone.rotateLocalVideo(rotation);
                                    phone.rotateRemoteVideo(rotation);
                                    angle = rotation;
                                    // resize video view
                                    boolean landscapeOrientation = angle == AbtoPhone.Rotation.ROTATION_90 
|| angle == AbtoPhone.Rotation.ROTATION_270;
                                    if ( videoViewSize != null ) {
                                           resizeRemoteVideoWindow(videoViewSize.x, videoViewSize.y, 
landscapeOrientation);
                                    }
                             }
                     } catch (RemoteException e) {
                             e.printStackTrace();
                      }
              }
              private AbtoPhone.Rotation degreeToRotation(int orientation) {
                     if (orientation >= 60 && orientation <= 140) {
                             return AbtoPhone.Rotation.ROTATION_90;
                      } else if (orientation >= 140 && orientation <= 220) {
                            return AbtoPhone.Rotation.ROTATION_180;
                      } else if (orientation >= 220 && orientation <= 300) {
                             return AbtoPhone.Rotation.ROTATION_270;
                     }
                     return AbtoPhone.Rotation.ROTATION_0;
              }
       };
       // Enable listener
       rotationListener.enable();
}
public void onDestroy() {
              ...
       // Disable listener
       rotationListener.disable();
}
public void resizeRemoteVideoWindow(int videoW, int videoH, boolean landscapeOrientation) {
       // Get screen size
       Point point = new Point();
       getWindowManager().getDefaultDisplay().getSize(point);
       int screenW = point.x;
       int screenH = point.y;
       if ( landscapeOrientation ) {
              // Switch remote video width with height for landscape orientation
              int temp = videoW;
              videoW = videoH;
              videoH = temp;
       }
       float videoSideKof = videoW / (float)videoH;
       float screenSideKof = screenW / (float)screenH;
       int viewW;
       int viewH;
       if ( videoSideKof > screenSideKof ) {
              viewW = screenW;
              viewH = (int) (viewW / (float)videoW * videoH);
       } else {
```

```
Abto<br>Software
```
}

```
viewH = screenH;
       viewW = (int) (viewH / (float)videoH * videoW);
}
FrameLayout.LayoutParams params = (FrameLayout.LayoutParams) remoteVideoSurface.getLayoutParams();
params.width = viewW;
params.height = viewH;
remoteVideoSurface.setLayoutParams(params);
```
## <span id="page-30-0"></span>*How to update SDK settings in runtime*

When is required to modify SDK settings like port number, codecs, etc in runtime modify them, using same methods as on initialization stage, and invoke:

```
 try {
             abtoPhone.restartSip();
            Log.e(TAG, "SETTINGS SAVED");
         } catch (NullPointerException e) {
            e.printStackTrace();
            Log.e(TAG, "SETTINGS ERROR");
 }
```
## <span id="page-30-1"></span>*How to register few SIP accounts*

SDK allows to add and register few SIP accounts.

```
This can be done in following way:
```

```
AbtoPhoneCfg cfg = abtoPhone.getConfig();
accId1 = cfg.AddAccount(domain1, null, user1, pass1, null, "", 300, false, true);
accId2 = cfg.AddAccount(domain2, null, user2, pass2, null, "", 300, false, false);
accId3 = cfg.AddAccount(domain3, null, user3, pass3, null, "", 300, false, false);
```

```
//Register added accounts
try
{
    abtoPhone.Register();
}
catch (RemoteException ex)
{
    ex.PrintStackTrace();
}
```
When is required to make outgoing call from selected account use AccountId, returned by 'AddAccount'. phone.startCall(sipNumber, **accId3**);

When received incoming call or registration events SDK sends 'AccountId' as argument, which allows to detect account of this event.

```
void onRegistrationFailed(long accId, int statusCode, String statusText)
```
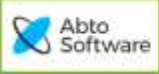

#### <span id="page-31-0"></span>*How to handle pressing buttons on Bluetooth handset*

```
SDK is able to handle these events.
Add to manifest following declaration:
<receiver android:name="org.abtollc.service.HeadsetButtonReceiver" >
     <intent-filter>
        <action android:name="android.intent.action.MEDIA BUTTON" />
         <category android:name="android.intent.category.DEFAULT" />
     </intent-filter>
</receiver>
```
#### <span id="page-31-1"></span>*How to get SIP header value from received request*

#### SDK has following events:

```
OnCallDisconnectedListener2::onCallDisconnected(int callId, String remoteContact, int 
statusCode, String message, String sipRequest)
```
OnIncomingCallListener2::OnIncomingCall(int callId, String remoteContact, long accountId, String **sipRequest**)

OnCallConnectedListener2::onCallConnected(int callId, String remoteContact, String **sipRequest**)

All these events SDK raises as usually and additionally converts received SIP request to string and sends it in last method argument.

#### Example how to handle:

```
a. Implement interface:
   class ScreenAV extends Activity implements OnCallConnectedListener2,…
```
b. Set listener

```
public void onCreate(Bundle savedInstanceState) {
   phone.setCallConnectedListener(this);
```
c. Implement methods:

```
@Override //this method should be empty, SDK will not invoke it 
public void onCallConnected(int callId, String remoteContact) { }
```

```
@Override//add your implementation in this method
public void onCallConnected(int callId, String remoteContact, String sipRequest)
{
}
```
## <span id="page-31-2"></span>*Local app build works good, but doesn't work properly when uploaded to Play*

When app uploaded to Play as \*.aab, and installed on clients device it may be not able to load SDKs native libraries (\*.so). To prevent this issue add line to gradle.properties file, as shown below: android.bundle.enableUncompressedNativeLibs=false

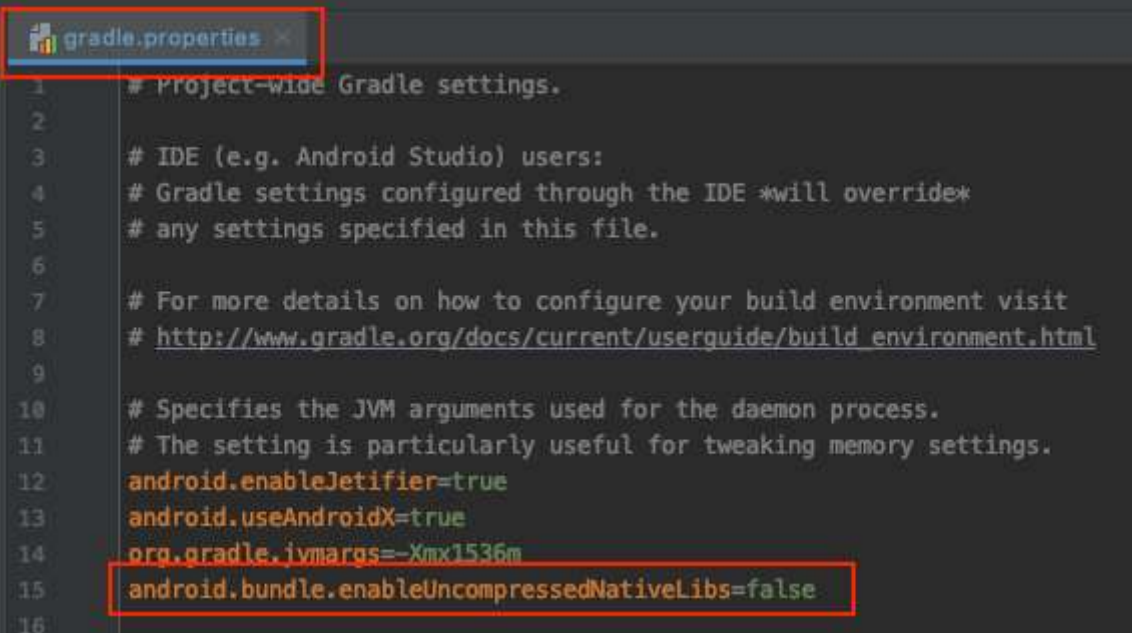

## <span id="page-32-0"></span>*How to upgrade existing app, which uses old SDK builds:*

```
1. Remove existing SDKs jar + so files from project
2. Copy "abto android voip sdk.aar" file to folder "\app\aars"
3. Modify build.gradle
After: implementation fileTree(dir: 'libs', include: ['*.jar'])
add new line:
implementation files('aars/abto_android_voip_sdk.aar')
```
## 4. Update following methods declarations and app code:

a. Phone.getActiveCallId()/getAfterEndedCallId - methods removed b. startCall/startVideoCall - returns callId (int value assigned by SDK to this call) Now app has to invoke: callId = phone.startCall();//remember returned callId and use this value instead of 'qetActiveCallId()'

c. hangUp()/rejectCall()/holdRetriveCall() hangUp(int **callId**)/rejectCall(int **callId**)/holdRetriveCall(int **callId**)

d. answerCall(int status, boolean withVideo) answerCall(int **callId**, int status, boolean withVideo)

e. startRecording(String filePath) startRecording(int **callId**, String filePath)

f. stopRecording() stopRecording(int **callId**)

g. setVideoWindows(outParrent, inParrent) setVideoWindows(int callId, outParrent, inParrent);

h. isVideoCall() isVideoCall(int **callId**)

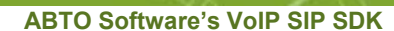

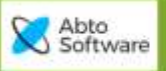

j. onCallConnected(String remoteContact) onCallConnected(int **callId**, String remoteContact);

k.onCallDisconnected(String remoteContact, int callId, int statusCode) onCallDisconnected(int **callId**, String remoteContact, int statusCode, String statusMsg)

l. onRemoteAlerting(long accId, int statusCode) onRemoteAlerting(int **callId**, int statusCode, long accId)

m. onCallHeld(HoldState state) onCallHeld(int **callId**, HoldState state)

n. onToneReceived(char tone) onToneReceived(int **callId**, char tone)